## お休みの方法

**お子様の名前をクリッ クしてお子様のページ を開きます。**

**①スケジュールを開く**

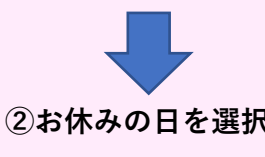

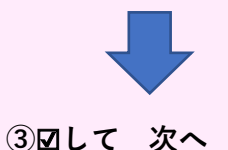

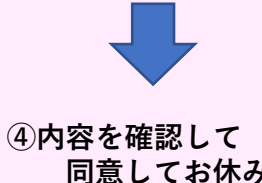

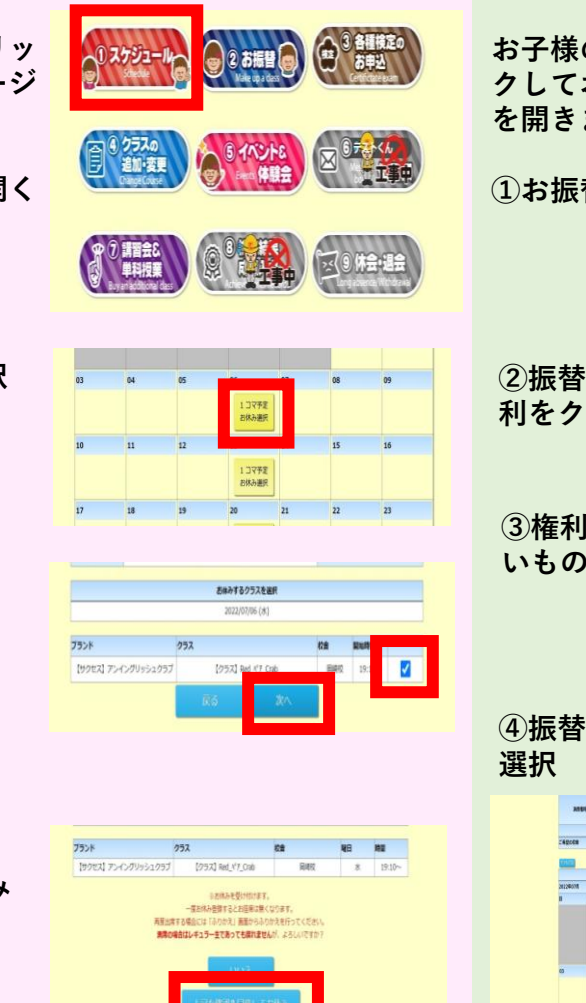

## お振替の方法

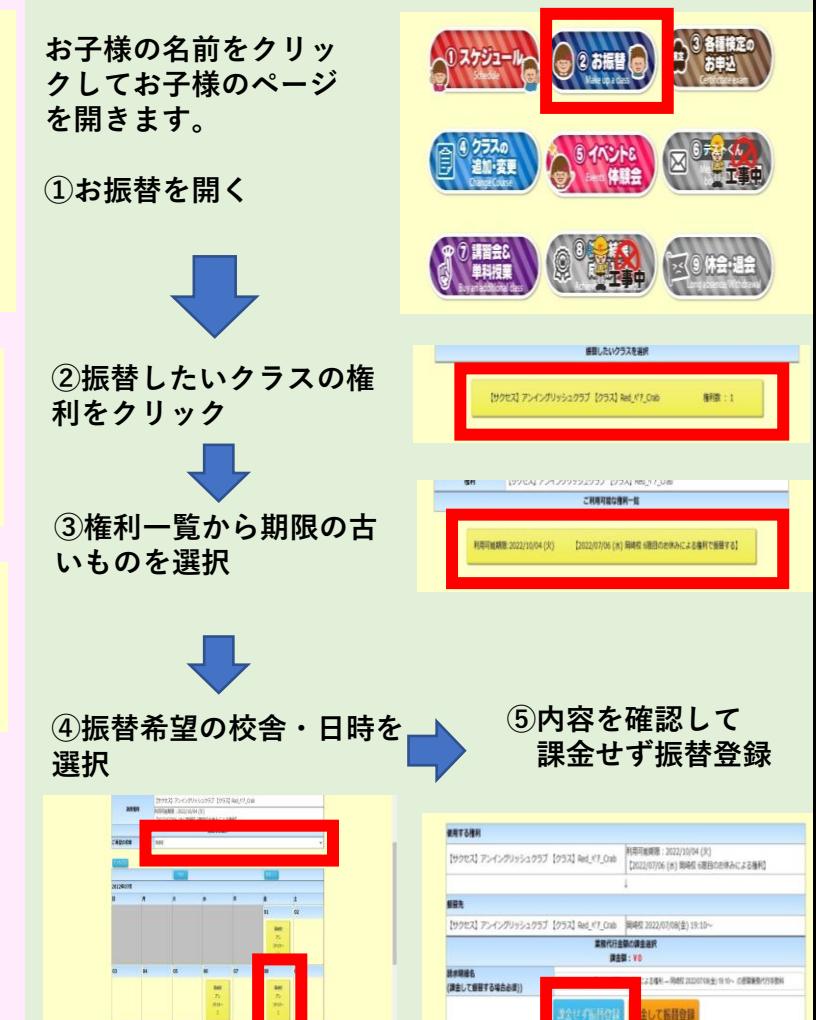